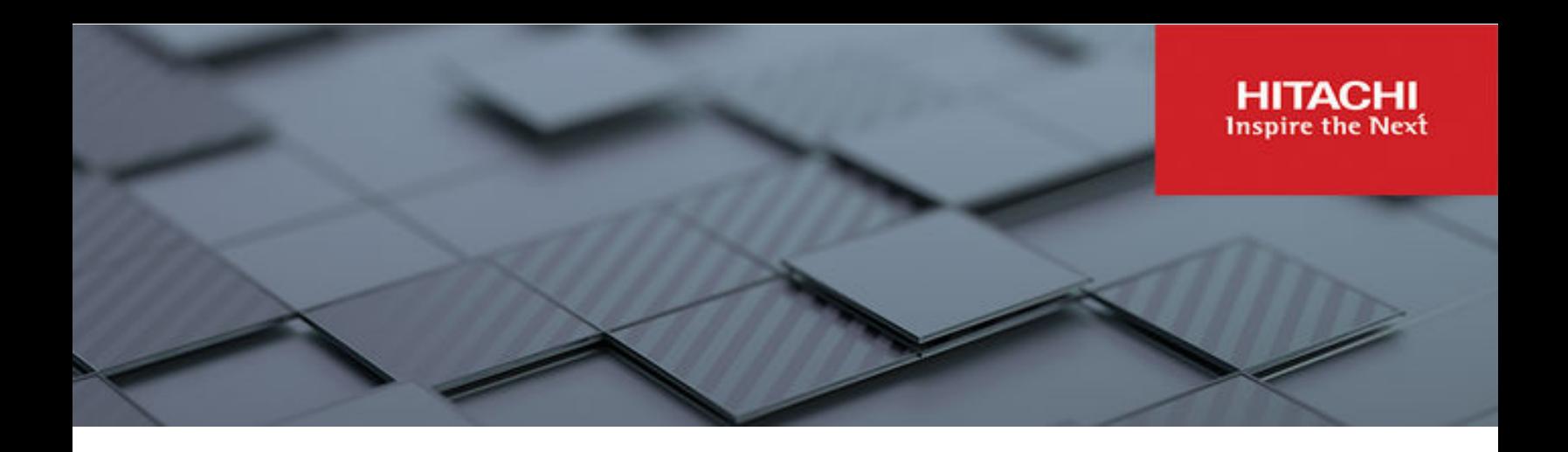

# **Hitachi Virtual Storage Software**

**1.12**

# Block Audit Log User Guide

Hitachi Virtual Storage Software block provides audit logs of events that occur in the storage nodes. The VSS block audit logs can be viewed on the syslog server and also downloaded using the CLI or the REST API.

© 2022, 2023 Hitachi. All rights reserved.

No part of this publication may be reproduced or transmitted in any form or by any means, electronic or mechanical, including copying and recording, or stored in a database or retrieval system for commercial purposes without the express written permission of Hitachi, Ltd., or Hitachi Vantara LLC (collectively "Hitachi"). Licensee may make copies of the Materials provided that any such copy is: (i) created as an essential step in utilization of the Software as licensed and is used in no other manner; or (ii) used for archival purposes. Licensee may not make any other copies of the Materials. "Materials" mean text, data, photographs, graphics, audio, video and documents.

Hitachi reserves the right to make changes to this Material at any time without notice and assumes no responsibility for its use. The Materials contain the most current information available at the time of publication.

Some of the features described in the Materials might not be currently available. Refer to the most recent product announcement for information about feature and product availability, or contact Hitachi Vantara LLC at [https://support.hitachivantara.com/en\\_us/contact-us.html](https://support.hitachivantara.com/en_us/contact-us.html).

**Notice:** Hitachi products and services can be ordered only under the terms and conditions of the applicable Hitachi agreements. The use of Hitachi products is governed by the terms of your agreements with Hitachi Vantara LLC.

By using this software, you agree that you are responsible for:

- **1.** Acquiring the relevant consents as may be required under local privacy laws or otherwise from authorized employees and other individuals; and
- **2.** Verifying that your data continues to be held, retrieved, deleted, or otherwise processed in accordance with relevant laws.

**Notice on Export Controls.** The technical data and technology inherent in this Document may be subject to U.S. export control laws, including the U.S. Export Administration Act and its associated regulations, and may be subject to export or import regulations in other countries. Reader agrees to comply strictly with all such regulations and acknowledges that Reader has the responsibility to obtain licenses to export, re-export, or import the Document and any Compliant Products.

Hitachi and Lumada are trademarks or registered trademarks of Hitachi, Ltd., in the United States and other countries.

AIX, AS/400e, DB2, Domino, DS6000, DS8000, Enterprise Storage Server, eServer, FICON, FlashCopy, GDPS, HyperSwap, IBM, Lotus, MVS, OS/ 390, PowerHA, PowerPC, RS/6000, S/390, System z9, System z10, Tivoli, z/OS, z9, z10, z13, z14, z/VM, and z/VSE are registered trademarks or trademarks of International Business Machines Corporation.

Active Directory, ActiveX, Bing, Excel, Hyper-V, Internet Explorer, the Internet Explorer logo, Microsoft, Microsoft Edge, the Microsoft corporate logo, the Microsoft Edge logo, MS-DOS, Outlook, PowerPoint, SharePoint, Silverlight, SmartScreen, SQL Server, Visual Basic, Visual C++, Visual Studio, Windows, the Windows logo, Windows Azure, Windows PowerShell, Windows Server, the Windows start button, and Windows Vista are registered trademarks or trademarks of Microsoft Corporation. Microsoft product screen shots are reprinted with permission from Microsoft Corporation.

All other trademarks, service marks, and company names in this document or website are properties of their respective owners.

Copyright and license information for third-party and open source software used in Hitachi Vantara products can be found in the product documentation, at <https://www.hitachivantara.com/en-us/company/legal.html>or [https://knowledge.hitachivantara.com/Documents/](https://knowledge.hitachivantara.com/Documents/Open_Source_Software) [Open\\_Source\\_Software.](https://knowledge.hitachivantara.com/Documents/Open_Source_Software)

# **Contents**

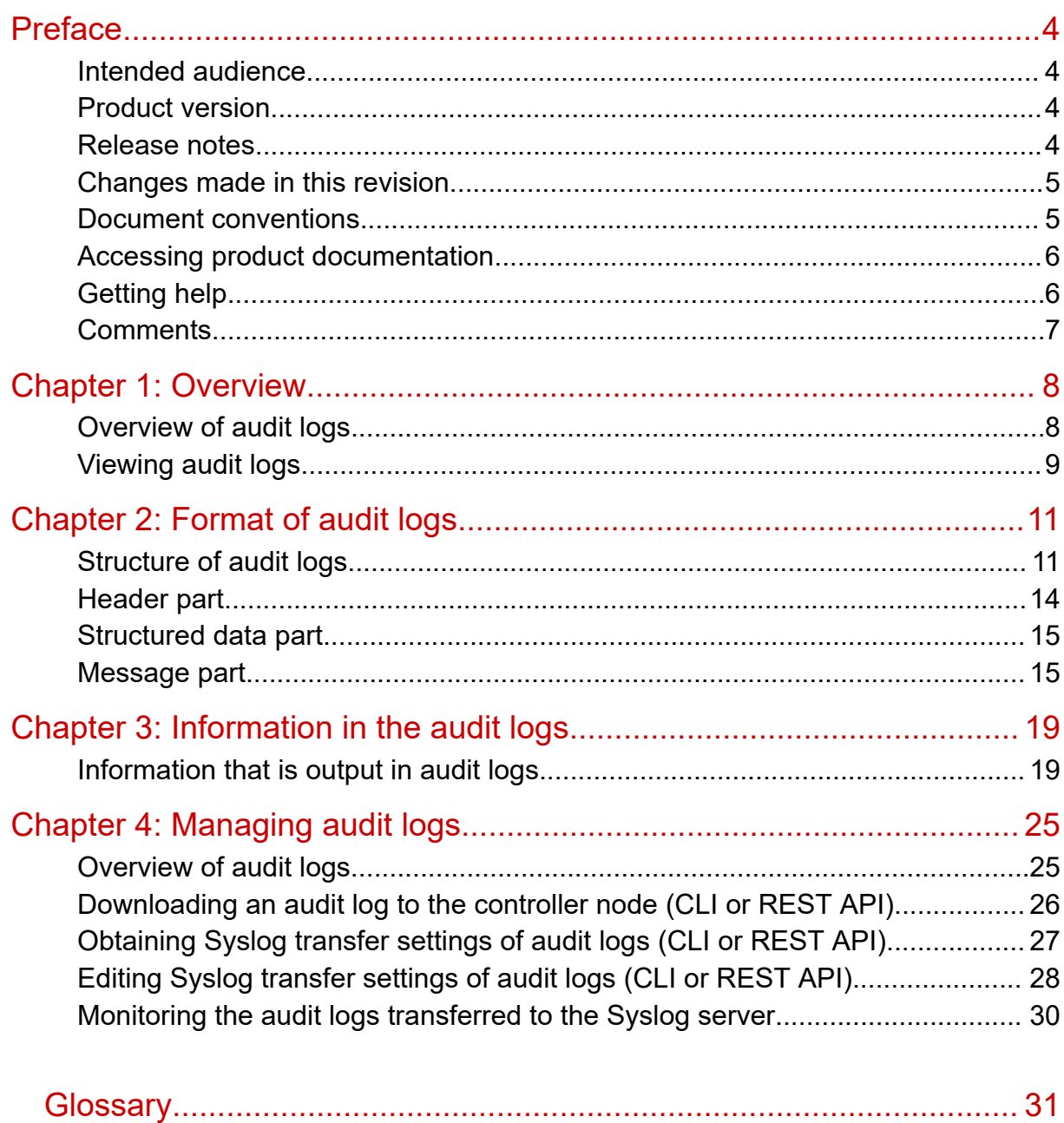

# <span id="page-3-0"></span>**Preface**

Hitachi Virtual Storage Software block provides audit logs of events that occur in the storage nodes. The VSS block audit logs can be viewed on the syslog server and also downloaded using the CLI or the REST API.

This manual applies to both the virtual machine and bare metal models of VSS block.

- Sections in this manual marked with (Virtual machine) apply to the virtual machine model.
- Sections in this manual marked with (Bare metal) apply to the bare metal model.

Please read this document carefully to understand how to use these products and maintain a copy for reference purposes.

### **Intended audience**

This document is intended for system administrators, Hitachi Vantara representatives, and authorized service providers who are involved in operating Virtual Storage Software block.

Readers of this document should have at least the following knowledge and experience:

- Knowledge of Windows and Linux
- Knowledge of REST API and CLI for Virtual Storage Software block

### **Product version**

This document revision applies to Virtual Storage Software block version 1.12 (01.12.*0x*.*xx*).

The version in this document is described only by [aa.bb], and [aa.bb.cc.dd] is used only when required.

### **Release notes**

Read the release notes before installing and using this product. They may contain requirements or restrictions that are not fully described in this document or updates or corrections to this document. Release notes are available on the Hitachi Vantara Support Website:<https://knowledge.hitachivantara.com/Documents>.

## <span id="page-4-0"></span>**Changes made in this revision**

Updated the document for v1.12.

## **Document conventions**

This document uses the following typographic conventions:

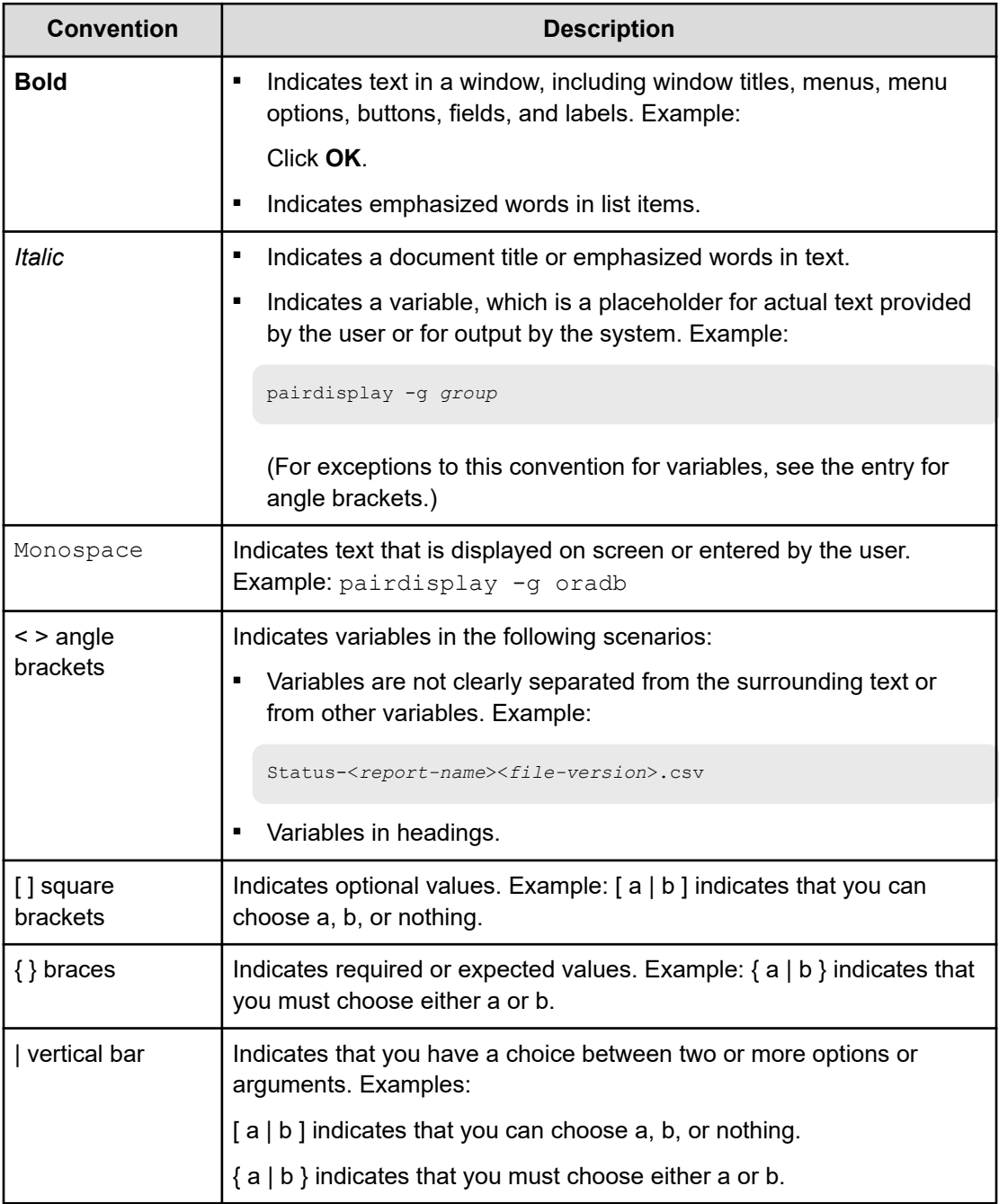

<span id="page-5-0"></span>This document uses the following icons to draw attention to information:

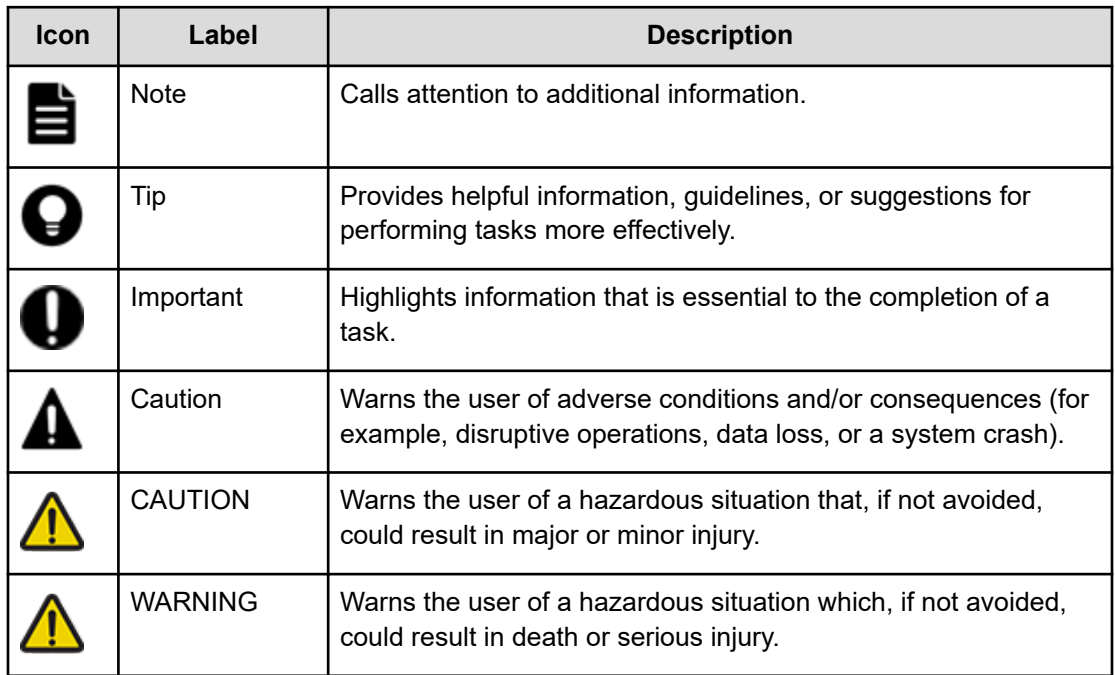

## **Accessing product documentation**

Product user documentation is available on the Hitachi Vantara Support Website: [https://](https://knowledge.hitachivantara.com/Documents) [knowledge.hitachivantara.com/Documents.](https://knowledge.hitachivantara.com/Documents) Check this site for the most current documentation, including important updates that may have been made after the release of the product.

## **Getting help**

The Hitachi Vantara [Support Website](https://support.hitachivantara.com) is the destination for technical support of products and solutions sold by Hitachi Vantara. To contact technical support, log on to the Hitachi Vantara Support Website for contact information: [https://support.hitachivantara.com/en\\_us/contact](https://support.hitachivantara.com/en_us/contact-us.html)[us.html](https://support.hitachivantara.com/en_us/contact-us.html).

[Hitachi Vantara](https://community.hitachivantara.com/s/) Community is a global online community for Hitachi Vantara customers, partners, independent software vendors, employees, and prospects. It is the destination to get answers, discover insights, and make connections. **Join the conversation today!** Go to [community.hitachivantara.com](https://community.hitachivantara.com/s/), register, and complete your profile.

## <span id="page-6-0"></span>**Comments**

Please send comments to [doc.comments@hitachivantara.com.](mailto:doc.comments@hitachivantara.com) Include the document title and number, including the revision level (for example, -07), and refer to specific sections and paragraphs whenever possible. All comments become the property of Hitachi Vantara LLC.

**Thank you!**

# <span id="page-7-0"></span>**Chapter 1: Overview**

### **Overview of audit logs**

Audit logs are records of the operations performed on the storage cluster. Audit logs allow you to verify "when" "who" did what" to see if each operation complies with audit standards such as laws, regulations, industrial standards, and in-house stipulations.

Audit logs are subject to the following capacity limits:

- Maximum number of characters per line (event): 8,192 bytes (including line feed code). If the maximum number of characters is exceeded, the excess characters are truncated.
- Maximum number of events: 750,000
- Maximum capacity: 5,859 MiB

If the maximum capacity or the maximum number of events for an audit log has been reached, old information will be overwritten with new information. To prevent old information from being lost, you can configure the system to transfer audit logs to the syslog server.

(Virtual machine) Hitachi Virtual Storage Software block (VSSB) provides an audit log of events that occur in the VMs of storage nodes. For events that occur in non-VM hardware or software (for example, VMware ESXi on which VMs run, physical servers, and switches), verify the audit log for the hardware or software.

(Bare metal) Virtual Storage Software block creates audit log data for only the events that occurred on storage nodes. For the audit log data for other events that occurred in software or hardware other than storage nodes (such as a physical server or switch), see the audit log for the relevant software or hardware.

Chapter 1: Overview

## <span id="page-8-0"></span>**Viewing audit logs**

Audit logs are stored in the cluster primary node (primary). As illustrated in the following figure, you can obtain the logs by either of the following means:

- Configure transfer of audit logs to the syslog server and obtain the logs from the transfer destination syslog server.
	- Audit logs are transferred to the syslog server as text data.
	- Rsyslog 8 is supported as a syslog server.
	- Audit logs created after syslog transfer settings were made are transferred to the syslog server. Audit logs created before syslog transfer settings were made are not transferred to the syslog server.
	- For details about syslog transfer settings, see [Editing Syslog transfer settings of audit](#page-27-0) [logs \(CLI or REST API\)](#page-27-0) (on page 28).
- Download audit log files compiled by using the REST API or CLI.
	- Audit log files are in the csv format.
	- For the method to compile an audit log into a file by using the API or CLI and then download it, see [Downloading an audit log to the controller node \(CLI or REST API\)](#page-25-0) [\(on page 26\)](#page-25-0).

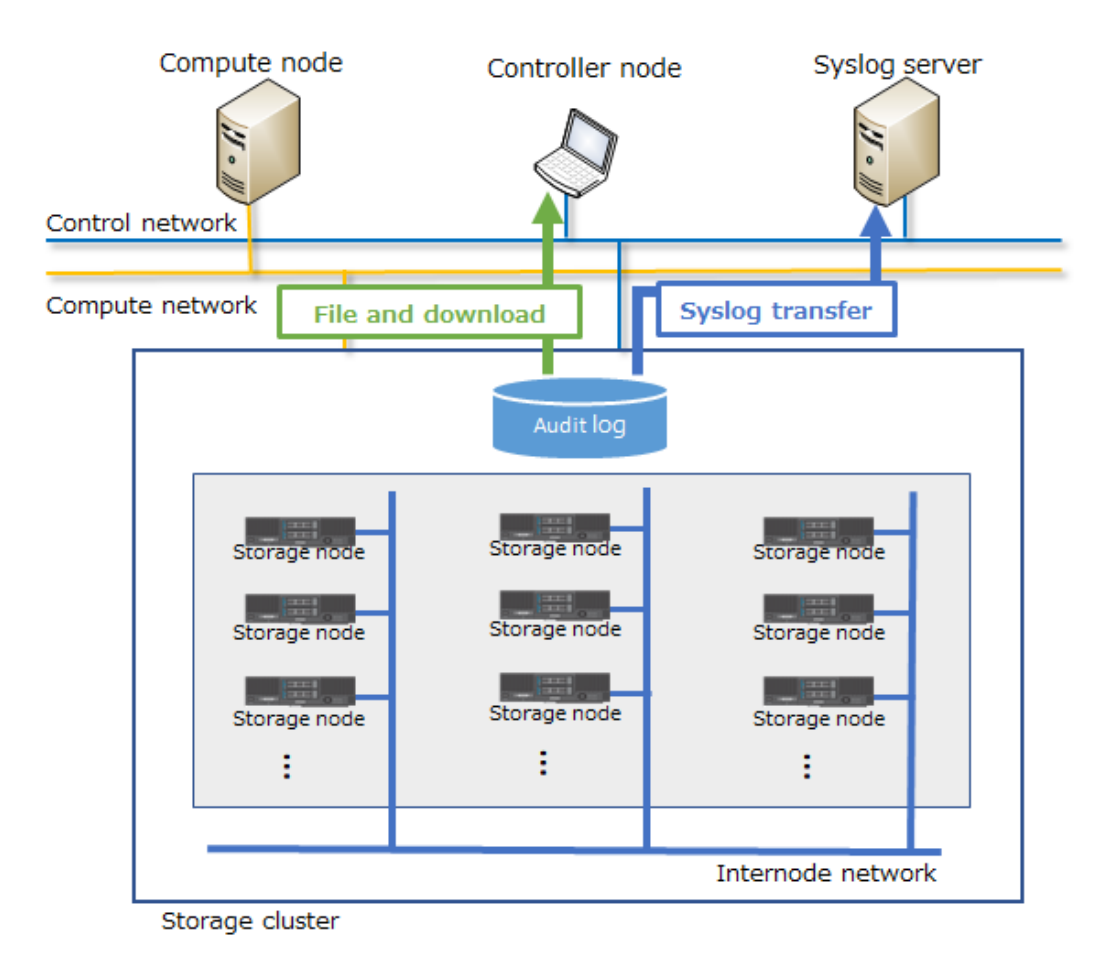

Chapter 1: Overview

# <span id="page-10-0"></span>**Chapter 2: Format of audit logs**

## **Structure of audit logs**

Audit logs of Virtual Storage Software block are encoded in UTF-8.

The following two types of structures are used in audit logs:

- Text data transferred to the syslog server
- Audit log files in the csv format

#### **Structure of text data transferred to the syslog server**

The following shows an example of text data transferred to the syslog server. Each triangle  $(\triangle)$  in the example indicates a space. The structure of text data transferred to the syslog server complies with RFC 5424.

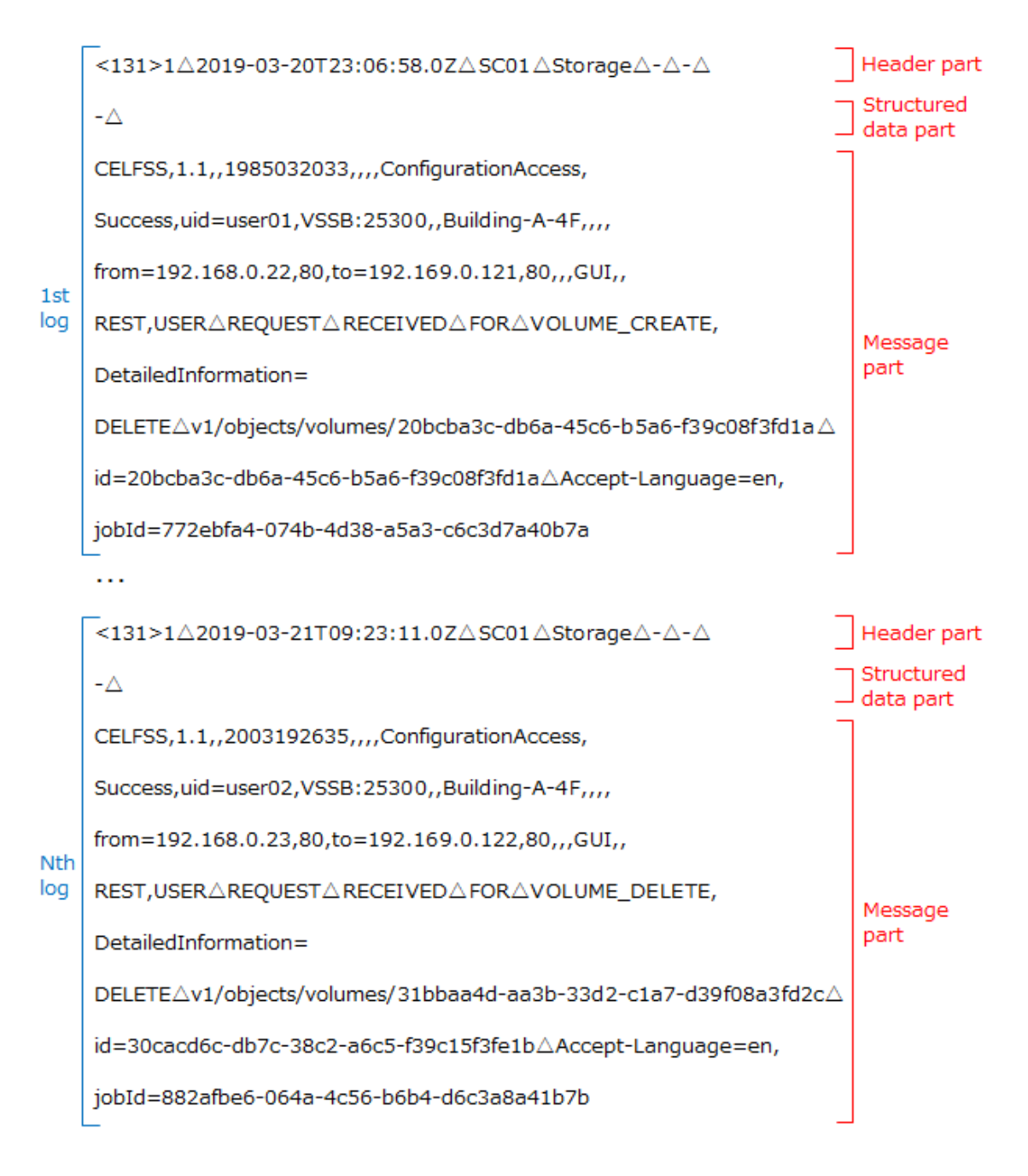

#### **Structure of audit log files in the csv format**

The following shows an example of an audit log file in the csv format. Each triangle  $(\triangle)$  in the example indicates a space, and each down arrow ( $\downarrow$ ) indicates a line feed.

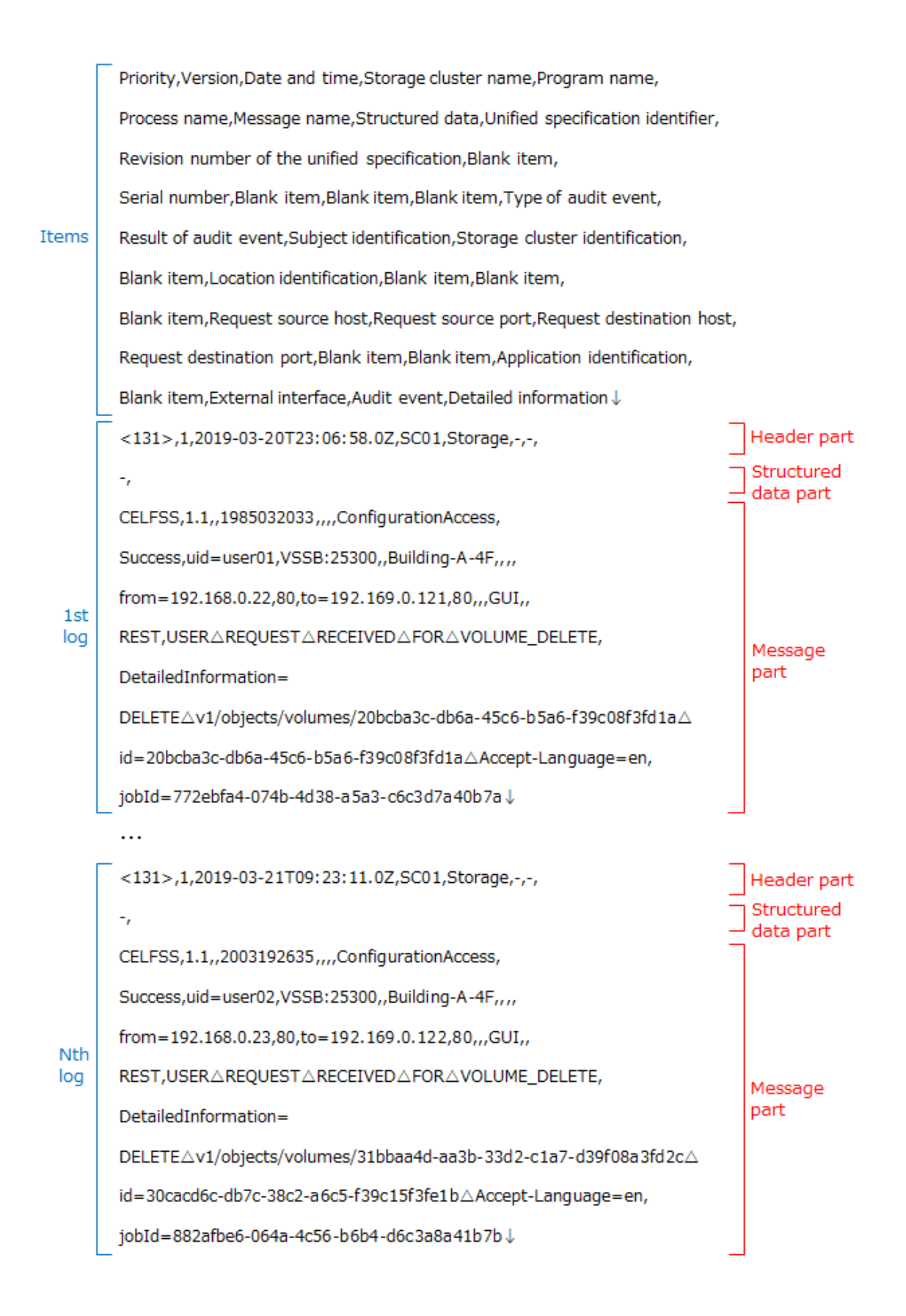

### <span id="page-13-0"></span>**Header part**

The following is an example of the header part. Each triangle  $(\triangle)$  in the example indicates a space. Each number in the example corresponds to the descriptions in the following table.

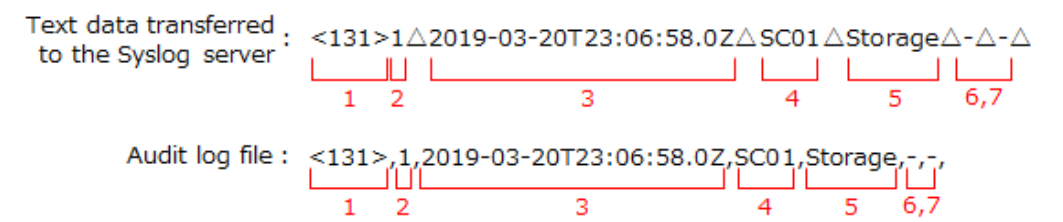

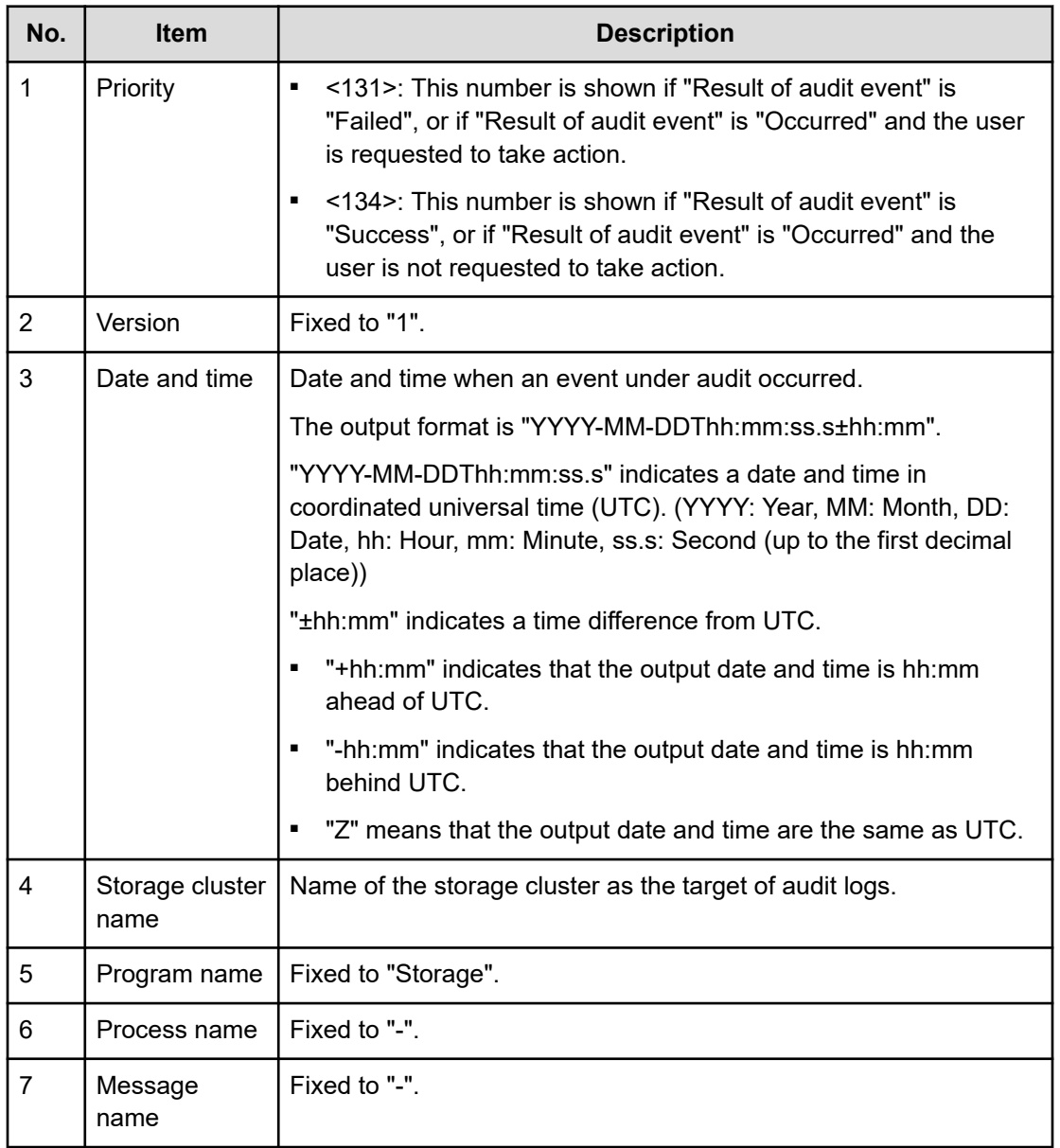

### <span id="page-14-0"></span>**Structured data part**

The following is an example of the structured data part. Each triangle  $(\triangle)$  in the example indicates a space. Each number in the example corresponds to the equivalent in the following table.

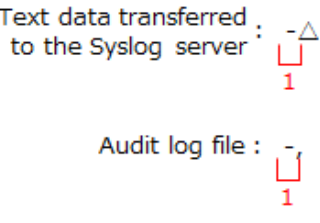

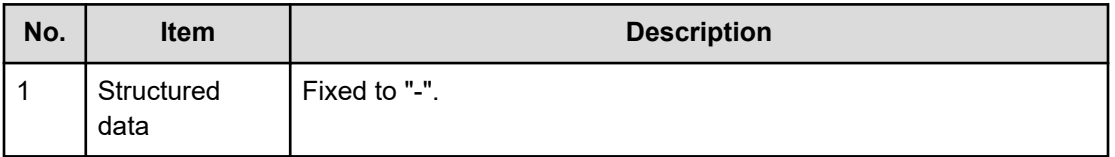

### **Message part**

The following is an example of the message part. Each triangle  $(\triangle)$  in the example indicates a space. Each number in the example corresponds to the equivalent in the following table.

Depending on the type of audit log, the value of a specific item might be empty. (Items that become empty characters differ depending on the type of audit log.)

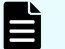

#### **Note:**

In syslog transfer, "%xEF.BB.BF" is added as the byte order mark (BOM) to the beginning of the message part (before "CELFSS" in the following figure).

CELFSS, 1.1,, 1985032033, ,,, ConfigurationAccess, Success, uid=user01, VSSB: 25300, , Building-A-4F, , , from=192.168.0.22,80,to=192.169.0.121,80,,,GUI,, REST, USER AREQUEST ARECEIVED A FOR AVOLUME\_CREATE,  $20<sup>-1</sup>$  $\overline{21}$ DetailedInformation=  $\overline{22}$ DELETE△v1/objects/volumes/20bcba3c-db6a-45c6-b5a6-f39c08f3fd1a△

id=20bcba3c-db6a-45c6-b5a6-f39c08f3fd1a△Accept-Language=en,

jobId=772ebfa4-074b-4d38-a5a3-c6c3d7a40b7a

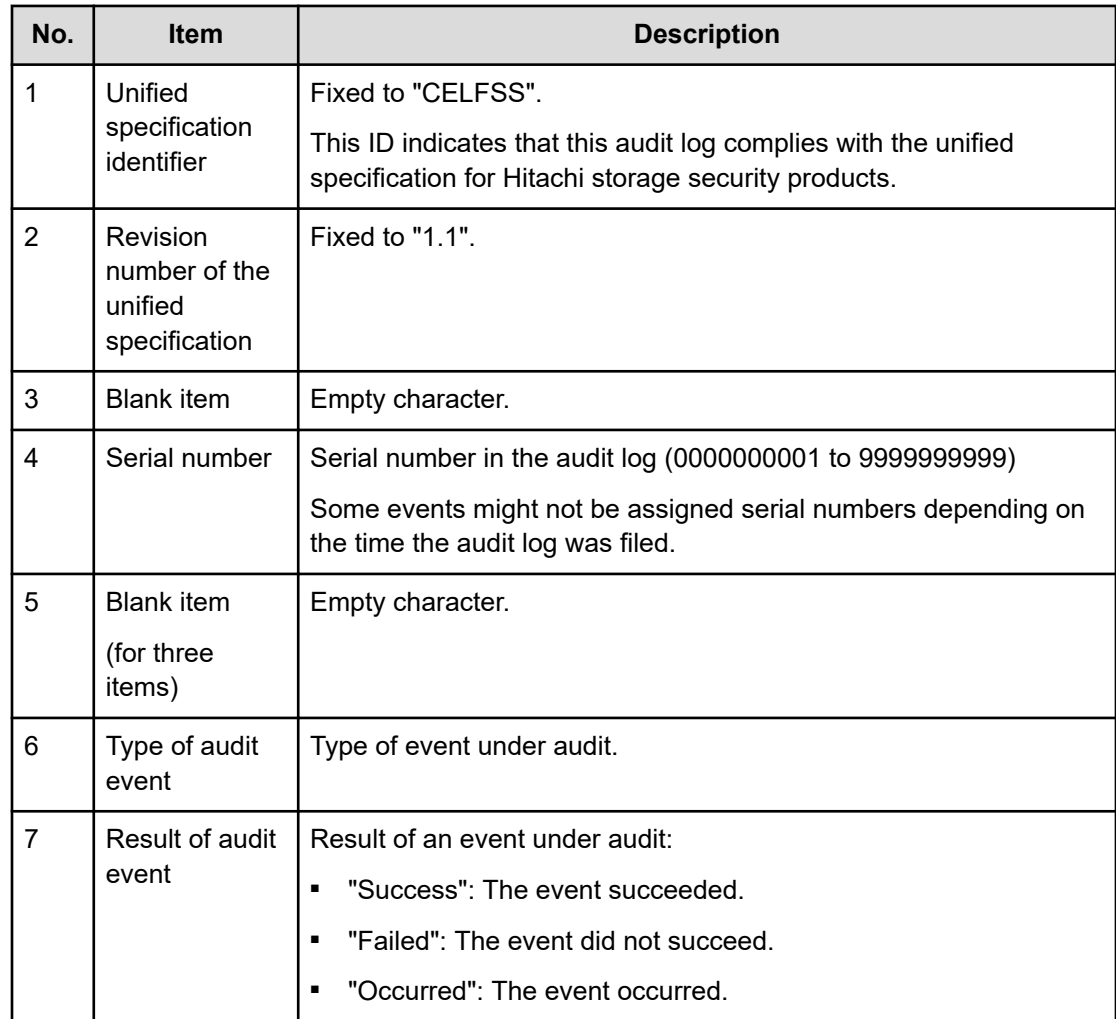

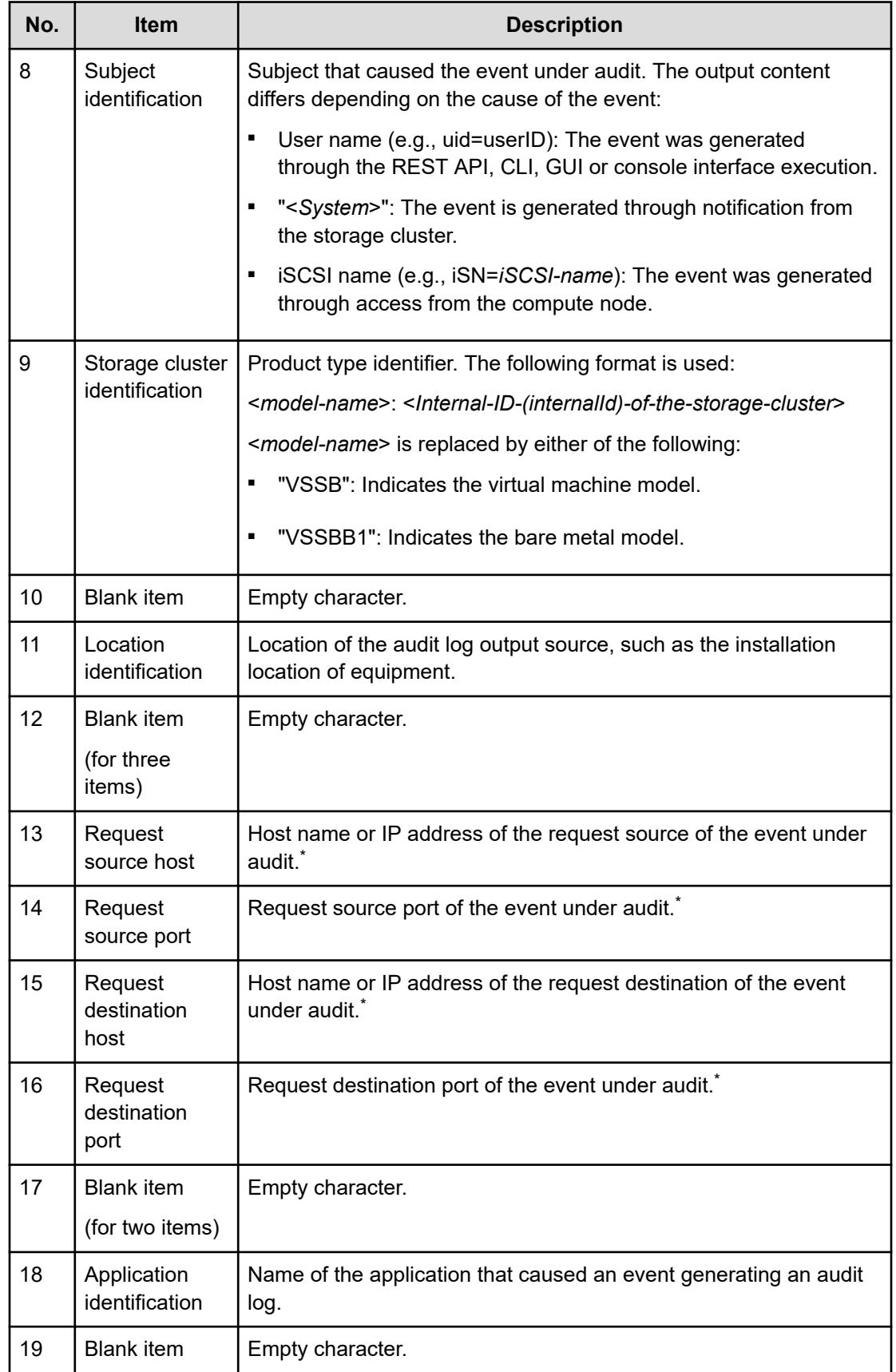

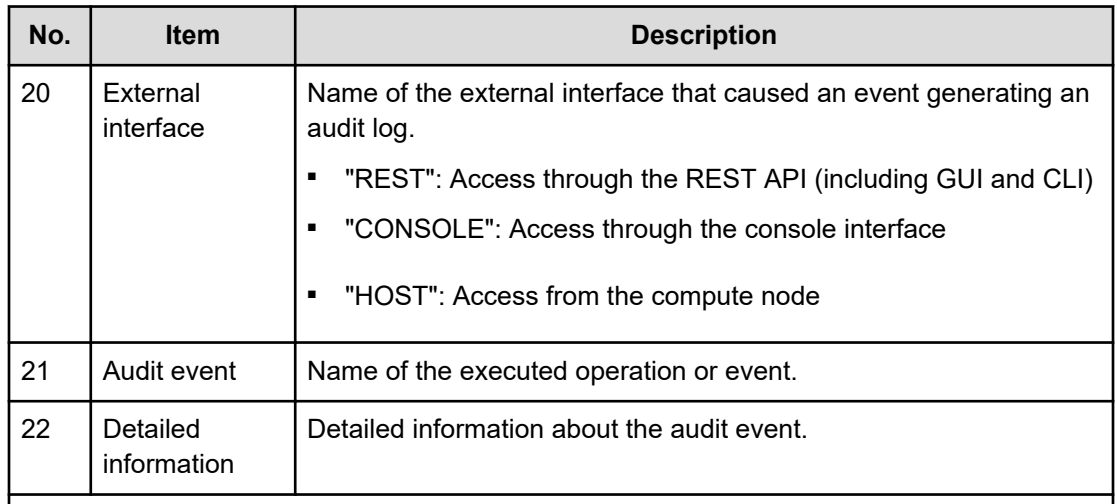

\* When you have created, downloaded, or deleted a dump log file by using the GUI, an audit log whose "Type of audit event" is ConfigurationAccess and that has USER REQUEST RECEIVED FOR followed by either of the following strings, and whose request source is localhost/127.0.0.1/0:0:0:0:0:0:0:1/::1, is displayed.

- DUMP\_FILE\_CREATE\_FILE
- DUMP\_FILE\_DOWNLOAD
- DUMP\_FILE\_DELETE

If you want to confirm the request source for creation, downloading, and deletion of a dump log file by using the GUI, view an audit log that has USER REQUEST RECEIVED FOR followed by either of the following strings.

- Creating a dump log file by using the GUI: STORAGE\_NODE\_DUMP\_FILE\_CREATE\_FILE
- Downloading a dump log file by using the GUI: STORAGE\_NODE\_DUMP\_FILE\_DOWNLOAD
- Deleting a dump log file by using the GUI: STORAGE\_NODE\_DUMP\_FILE\_DELETE

# <span id="page-18-0"></span>**Chapter 3: Information in the audit logs**

### **Information that is output in audit logs**

"Type of audit event" and "Audit event" in the message part of an audit log provide summary information about the audit log. "Detailed information" is output depending on the event.

The following are the types of audit events:

- AnomalyEvent: Indicates that an abnormality occurred (for example, a threshold was exceeded).
- Authentication: Indicates that authentication or authorization processing was performed.
- ConfigurationAccess: Indicates the occurrence of a configuration change and the associated change in job status.
- Maintenance: Indicates that a maintenance operation was performed.
- StartStop: Indicates a start or stop of the storage cluster.

The following table shows audit events and their description and detailed information categorized by each type of audit event.

Type of audit event: AnomalyEvent

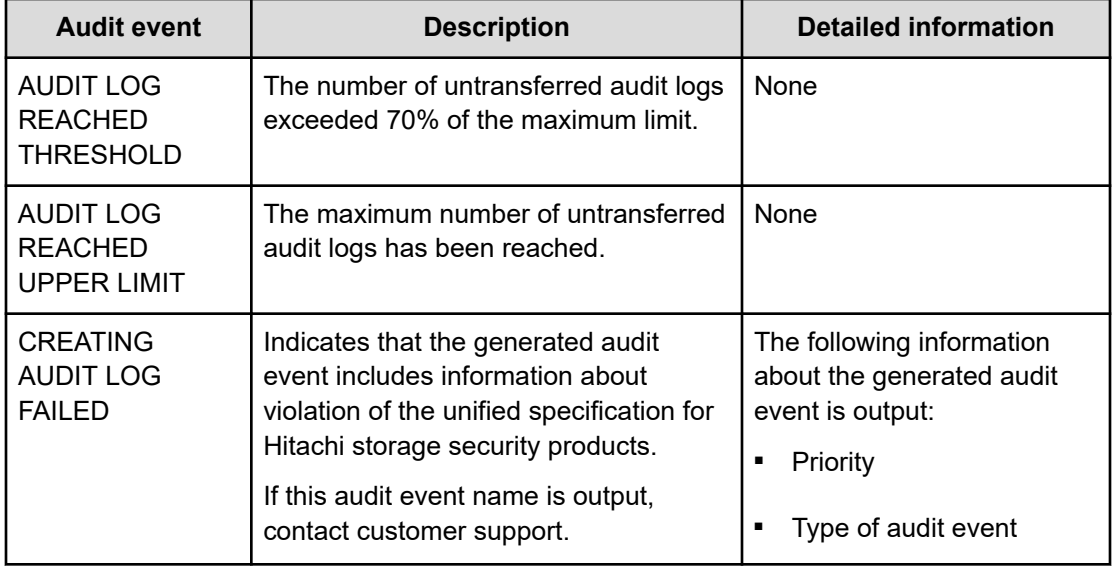

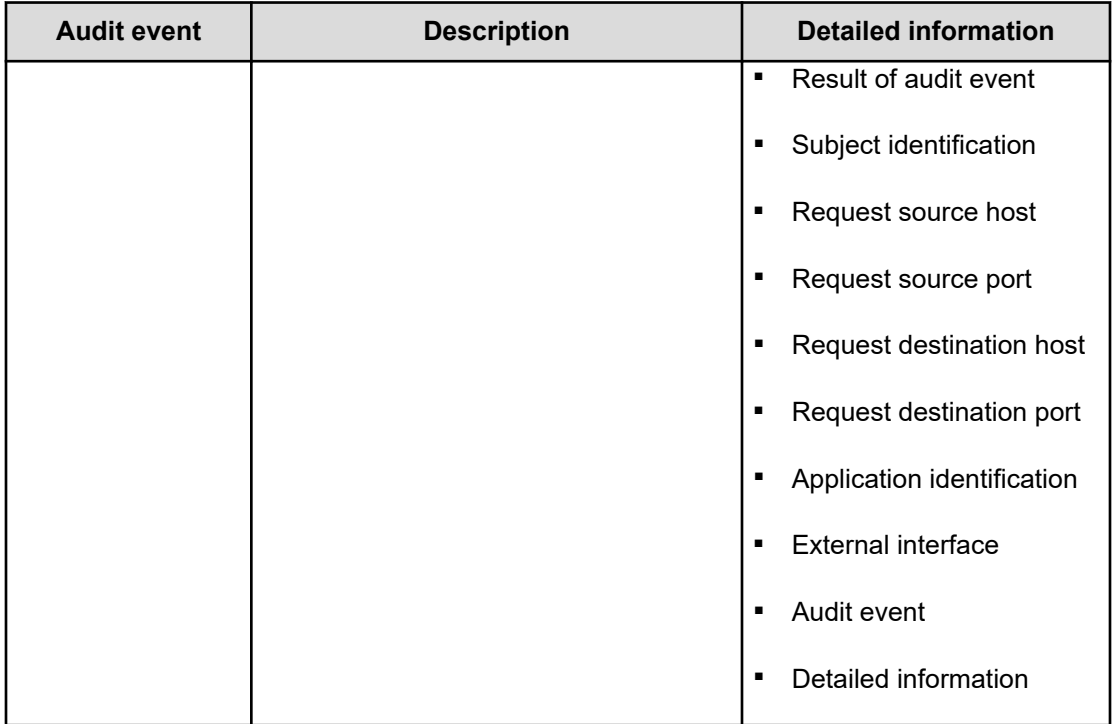

### Type of audit event: Authentication

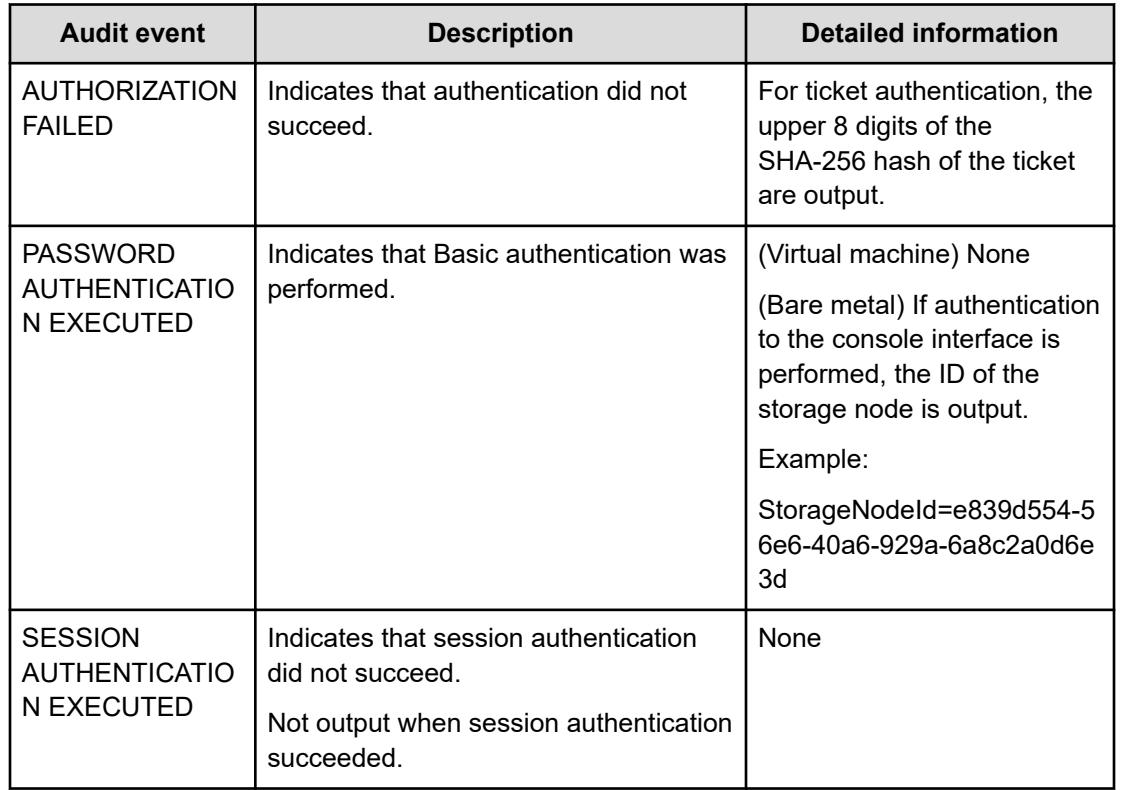

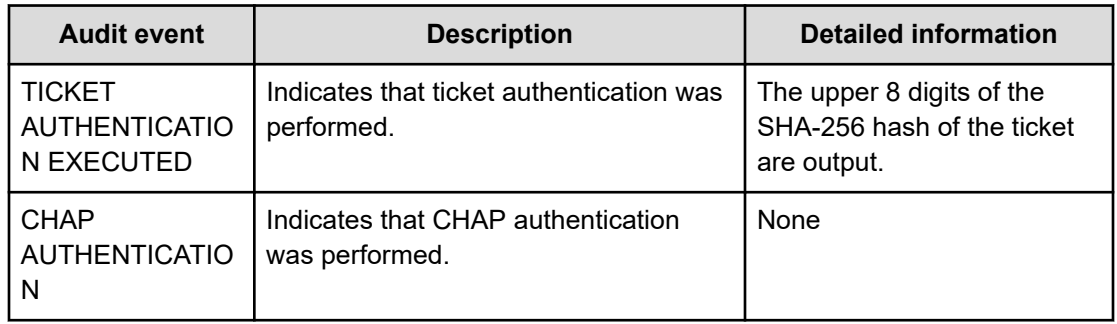

Type of audit event: ConfigurationAccess

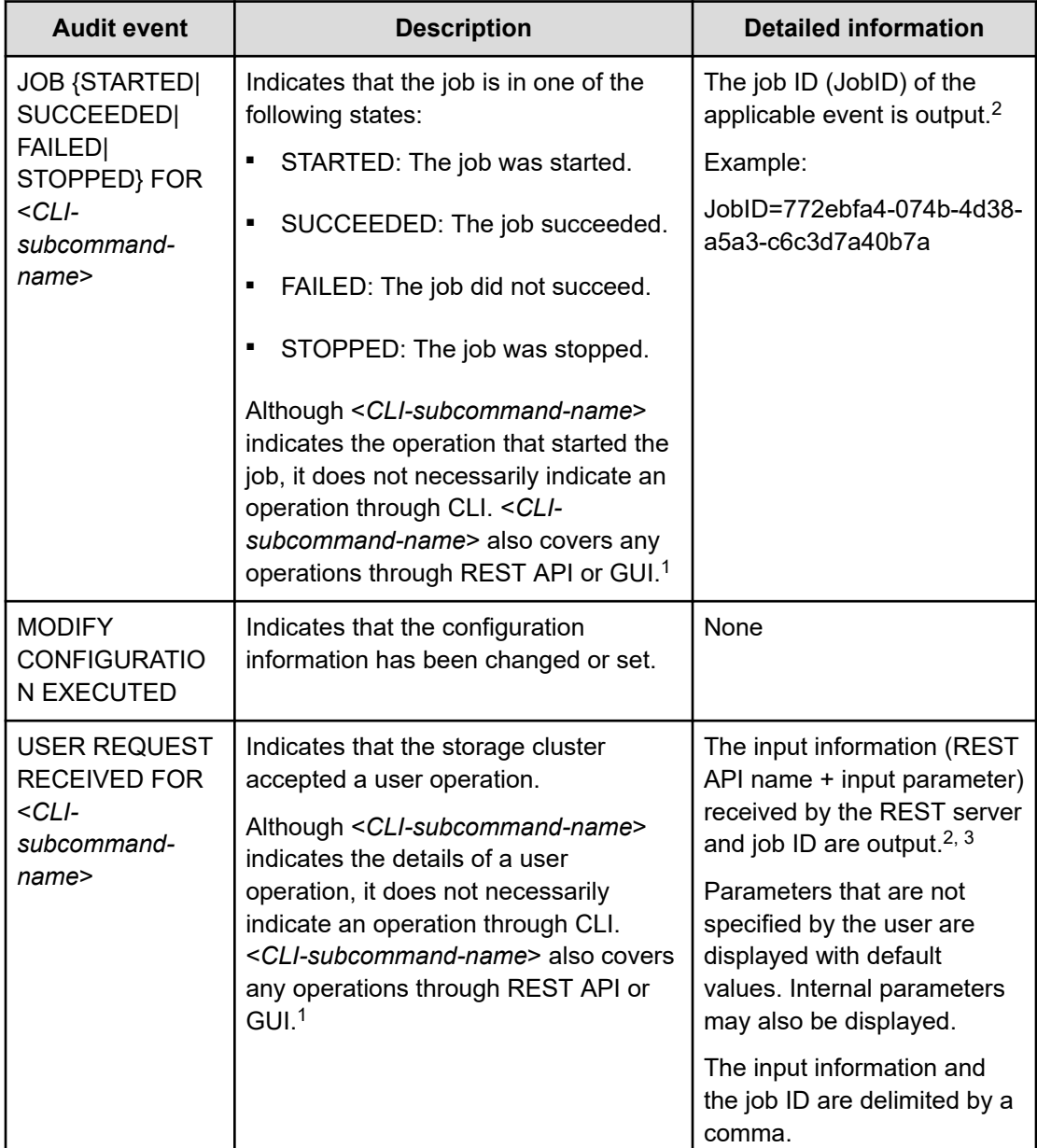

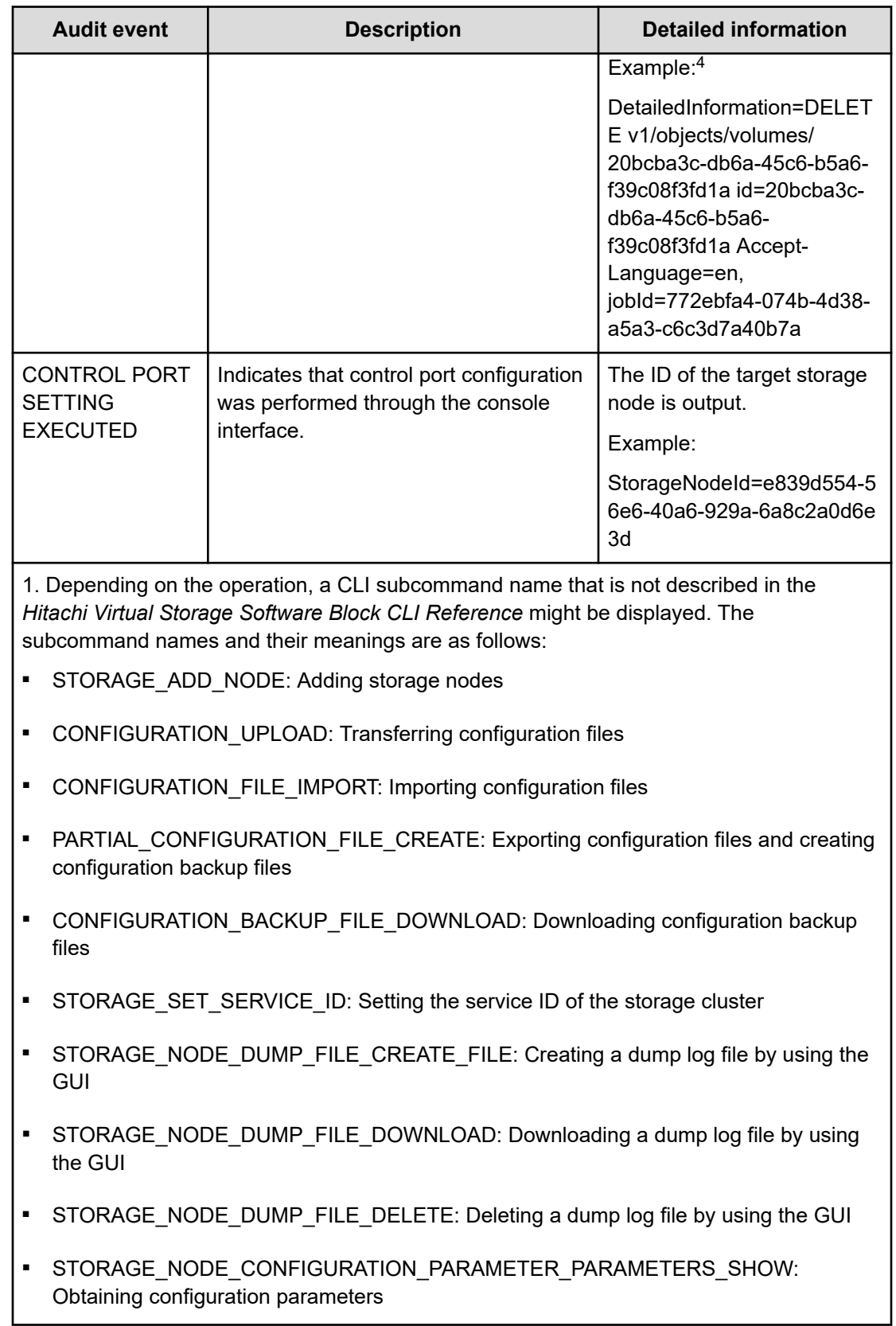

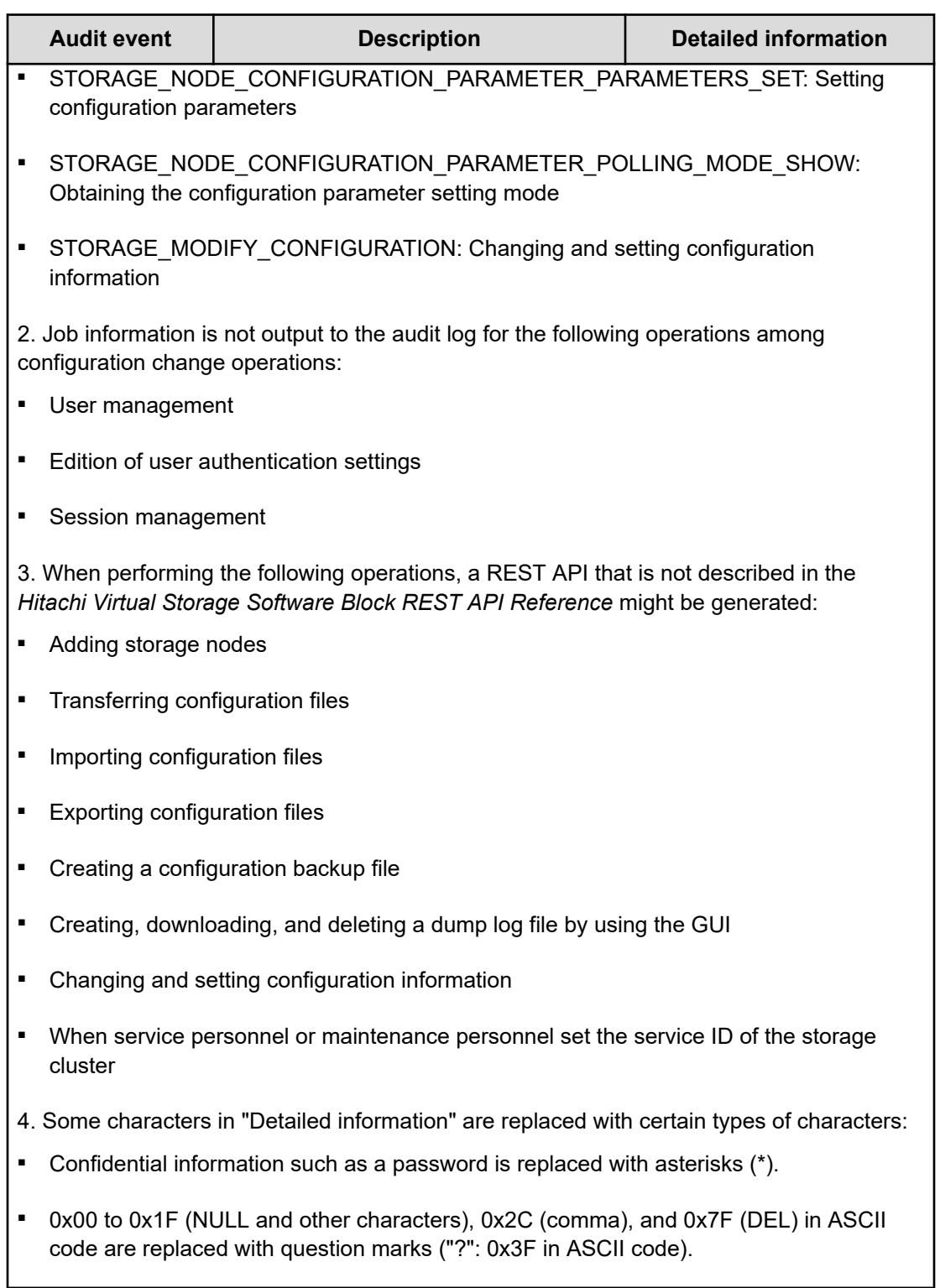

Type of audit event: Maintenance

I

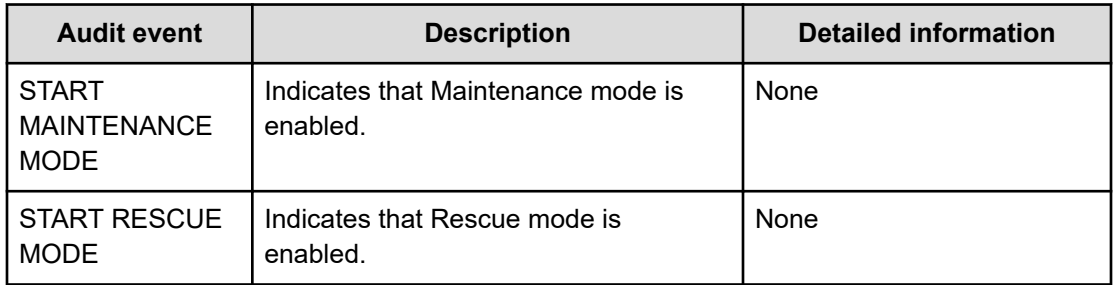

### Type of audit event: StartStop

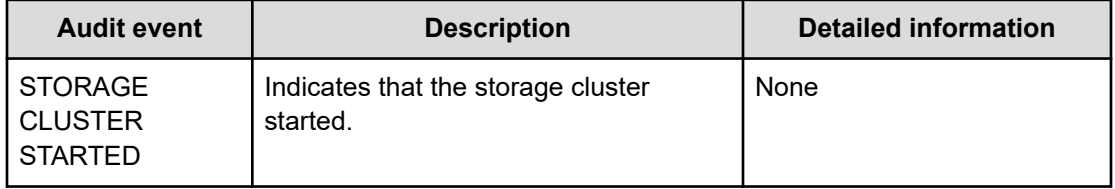

# <span id="page-24-0"></span>**Chapter 4: Managing audit logs**

### **Overview of audit logs**

An audit log records the operations performed on the storage cluster. An audit log allows you to verify when and by whom operations have been performed and to see if each operation performed to the storage system or user data complies with audit standards such as laws, regulations, industrial standards, and in-house stipulations.

An audit log can contain a maximum of 750,000 activities. If this maximum limit is exceeded, the log is overwritten in first-in-first-out basis.

An audit log is stored in the cluster master node (primary) and you can obtain it in either of the following ways:

- Create an audit log file and download it to the controller node.
- Configure transfer of audit logs to the Syslog server and obtain them from the Syslog server.

Each audit log created after Syslog transfer is set is transferred to the Syslog server. An audit log created before Syslog transfer is set is not transferred to the Syslog server.

<span id="page-25-0"></span>The following Syslog server is supported.

■ Rsyslog 8

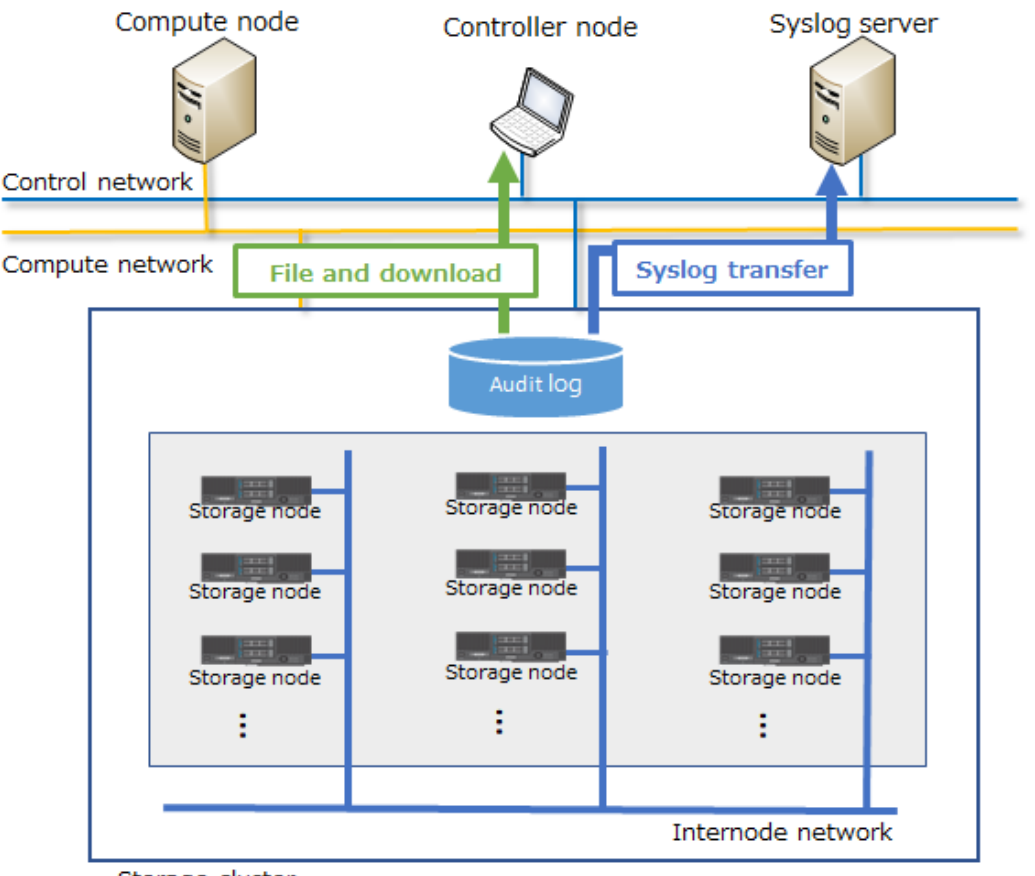

Storage cluster

## **Downloading an audit log to the controller node (CLI or REST API)**

Create an audit log file and download it to the controller node as follows.

#### **Before you begin**

Required role: Audit or Security

#### **Procedure**

**1.** Create an audit log file.

You can perform this for the cluster master node (primary) only. REST API: POST /v1/objects/audit-logs/actions/create-file/invoke CLI: audit\_log\_create\_file Verify the job ID which is displayed after the command is run.

<span id="page-26-0"></span>**2.** Verify the state of the job.

Run either of the following commands with the job ID specified.

REST API: GET /v1/objects/jobs/<*jobID*>

CLI: job\_show

If the job state is "Succeeded", the job is completed.

**3.** Download an audit log file.

An audit log file is downloaded as a zip file to the current folder in which a REST API or CLI command has been run.

REST API: GET /v1/objects/audit-logs/download

CLI: audit\_log\_download

The name of an audit log file when running a CLI command is "download-auditlog.zip".

### **Obtaining Syslog transfer settings of audit logs (CLI or REST API)**

This section describes how to obtain the settings for the Syslog server to which audit logs are transferred. The following information can be obtained.

- locationName: Location information
- index: ID of the Syslog server
- isEnabled: Whether audit logs are transferred to the Syslog server
- serverName: Host name or IP address (IPv4) of the syslog server
- port: Port number of the Syslog server
- transportProtocol: Communication protocol

#### **Before you begin**

Required role: Security

#### **Procedure**

**1.** Run either of the following commands to obtain the settings for the Syslog server. REST API: GET /v1/objects/audit-log-setting CLI: audit\_log\_setting\_show

## <span id="page-27-0"></span>**Editing Syslog transfer settings of audit logs (CLI or REST API)**

Set Syslog transfer of audit logs as follows. You can set up to two Syslog servers.

An audit log can contain up to 750,000 activities. If transfer to the Syslog server is enabled, a user is notified by an event log and audit log when the number of untransferred activities reaches 70% of the maximum and when it reaches 100%.

### **Note:**

- When using a DNS server, a storage node caches DNS inquiry results for the time (DNS TTL) set in the DNS server. For this reason, if the content registered in the DNS server (correspondence between the host name and IP address) is changed, the storage node might access an old address during DNS TTL. Therefore, if you have changed the content registered in the DNS server (correspondence between the host name and IP address), wait until the time specified for DNS TTL has passed, and then set Syslog transfer.
- When syslog transfer of audit logs is set, Virtual Storage Software block periodically sends ICMP echo requests to the set Syslog server to establish network paths.
- In the audit log Syslog transfer settings, the source IP address is as follows:
	- If the representative IP address of the storage cluster is not set:

Control network IP address of the cluster master node (primary)

• If the representative IP address of the storage cluster is set:

Representative IP address of the storage cluster or control network IP address of the cluster master node (primary)

The cluster master node (primary) might be switched to a different storage node (due to a storage node failure, for example). Therefore, we recommend that you configure the Syslog server so that it can accept communication from the representative IP address of the storage cluster and the control network IP addresses of all the storage nodes.

#### **Before you begin**

Required role: Audit or Security

#### **Procedure**

**1.** Set Syslog transfer of audit logs as follows.

Run either of the following commands with the parameters for setting audit logs specified.

When you specify the locationName (CLI: --location\_name) parameter, observe the following:

- Number of characters: 1 to 180
- **Characters that can be used: Numbers (0 to 9), uppercase alphabet (A to Z),** lowercase alphabet (a to z), symbols  $(l # $ '( ) + . @ ' { } > )$

REST API: PATCH /v1/objects/audit-log-setting

CLI: audit\_log\_setting\_set

Verify the job ID which is displayed after the command is run.

**2.** Verify the state of the job by specifying the job ID.

REST API: GET /v1/objects/jobs/<*jobID*>

CLI: job\_show

If the job state is "Succeeded", the job is completed.

**3.** In the Syslog server, make settings so that audit logs can be received from Virtual Storage Software block.

See the manual of the Syslog server in use, and make the following settings as required.

- IP address of Syslog transmission source: Control port IP address of the cluster master node (primary)
- Port number of Syslog transmission source: Port number set in step 1
- Communications protocol: Communications protocol set in step 1
- **4.** Verify that audit logs are correctly transferred to the Syslog server.

Make the Syslog transfer setting of audit logs again by using the same input values as step 1.

If the Syslog transfer setting in Virtual Storage Software block and the reception setting in the Syslog server are made properly, the following audit log is transferred to the Syslog server, indicating that the job for audit log Syslog transfer setting has been started. If the log is not transferred, review the setting and the network.

- Audit event: JOB STARTED FOR audit\_log\_setting\_set
- **5.** Back up the configuration information.

Perform this step by referring to *Backing up the configuration information*.

If you continue operations with other procedures, you must back up the configuration information after you have completed all operations.

## <span id="page-29-0"></span>**Monitoring the audit logs transferred to the Syslog server**

Sometimes, audit logs are not transferred to the Syslog server due to network failures. In such a case, download and verify an audit log.

#### **Procedure**

**1.** Verify the *serial number* of each audit log received by the Syslog server.

If no *serial number* is missing, all audit logs are correctly transferred to the Syslog server. Any missing *serial number* indicates that an audit log was not transferred to the Syslog server due to network failure. In such a case, verify the audit log by the following procedure.

**2.** Download the audit log (see *Downloading an audit log to the controller node*). Verify any audit log whose message *serial number* is missing in the Syslog server.

# <span id="page-30-0"></span>**Glossary**

#### **Auto recovery**

See *Storage node auto-recovery* in the Glossary.

#### **base license**

A license that provides basic functionality.

#### **blocked, blocking, blockage**

A state for a storage or resources that comprise a storage where I/O operations cannot be performed.

#### **BMC network**

Network that connects the storage node BMC and the controller node. This network is used to operate the BMC from the controller node.

#### **BMC port**

The port that is on a storage node and is used for connection to the BMC network.

#### **capacity balancing**

Function of moving volumes automatically from high capacity usage storage controllers to low capacity usage storage controllers when capacity usage is not balanced among storage controllers.

#### **cluster master node (primary)**

A storage node within the storage cluster that has the role of managing the entire storage cluster.

#### **cluster master node (secondary)**

A storage node in the storage cluster that is responsible for managing the entire storage cluster in the event of failure of the cluster master node (primary).

#### **cluster worker node**

A storage node in the storage cluster that does not have the role of managing the entire storage cluster.

#### **compute network**

A network between a compute node and a storage node. Used for input / output of user data.

#### **compute node**

A node that the application of the user operates and instructs input / output of user data to the storage node. A host connected to the compute port.

#### **compute port**

(Virtual machine) The virtual port that is on a storage node and connects to the compute network.

(Bare metal) The port that is on a storage node and connects to the compute network.

#### **configuration backup file**

Backup file of storage cluster configuration information.

#### **Configuration file**

(Virtual machine) Generic term for VSS block configuration file and VM configuration file.

(Bare metal) A synonym for the VSS block configuration file.

#### **Console interface**

The interface of a storage node console (such as a virtual console via BMC).

#### **control network**

(Virtual machine) The network between the controller node and the storage node or maintenance node. It is used for Virtual Storage Software block management operation and communication with external service such as SNMP and NTP.

(Bare metal) The network between the controller node and the storage node. It is used for Virtual Storage Software block management operation and communication with external service such as SNMP and NTP.

#### **control port**

(Virtual machine) The virtual port that is on a storage node and connects to the control network.

(Bare metal) The port that is on a storage node and connects to the control network.

#### **controller node**

A management node used to instruct Virtual Storage Software block's management function (volume creation, etc.).

#### **data migration**

A functionality to migrate data from an external storage system into Virtual Storage Software block in volume units.

#### **disk controller**

Hardware required to use a drive.

#### **drive**

A physical device that stores user data and the OS. Common name for SSDs and HDDs.

#### **drive data relocation**

Function of balancing data capacity among storage nodes (to optimize capacity efficiency of each storage node) when capacity becomes unbalanced among storage nodes due to storage node addition or removal.

#### **event log**

A file that records the operation of the system. In Virtual Storage Software block, it refers to the log for the purpose of fault notification.

#### **Failover**

Switching the cluster master (secondary) to the cluster master (primary) in the event of failure of the cluster master (primary).

#### **fault domain**

A group of storage nodes sharing power system and network switch. A configuration for making it possible to continue the operation of storage even if the storage nodes in a group collectively become abnormal.

#### **initiator**

An endpoint on the compute node side when accessing a volume from a compute node.

#### **internode network**

Network between storage nodes. Used for communication of user data and management information between storage nodes.

#### **internode port**

(Virtual machine) The virtual port that is on a storage node and connects to the internode network.

(Bare metal) The port that is on a storage node and connects to the internode network.

#### **license key**

Key to activate the corresponding license in Virtual Storage Software block.

#### **maintenance blockage**

See *Storage node maintenance blocking* in the Glossary.

#### **maintenance node**

VM that is configured inside some of the storage nodes, and which is used to configure and manage Virtual Storage Software block.

#### **maintenance recovery**

See *Storage node maintenance recovery* in the Glossary.

#### **multi-tenancy function**

Function to allow resources of a storage in a large storage system to be distributed to and shared by multiple tenants (companies and divisions). A storage distributed to each tenant is called VPS (Virtual Private Storage).

#### **normal volume**

Volume that is neither P-VOL, S-VOL, nor P/S-VOL.

#### **other volume capacity**

Total capacity of snapshot volumes (S-VOLs and P/S-VOLs).

#### **OVA**

An acronym for the Open Virtualization Appliance/Application. The following files are bundled into one tar ball.

- **1.** OVF file contains the virtual machine attributes etc.
- **2.** Disk image or ISO image created by certain Hypervisor software.
- **3.** Manifest file contains hash value for each file (mf option).
- **4.** Certification file for digital signage for Manifest files (cert option).

#### **OVF**

Acronym for Open Virtualization Format. OVF is a standard format designed to allow different virtualization software to exchange virtual machine image files with each other.

#### **P-VOL**

Volume of the copy source.

#### **P/S-VOL**

Volume having both the P-VOL and S-VOL attributes in a snapshot tree in cascade configuration.

#### **physical node**

In an environment where storage is used, a physical server that belongs to that environment.

#### **program product license**

A license provided on a per-function basis.

#### **protection domain**

Setting for limiting the range of failure if an error occurs in a storage node or the network between storage nodes.

#### **provisioned volume capacity**

Total capacity of normal volumes and snapshot volumes (P-VOLs).

#### **rebuild**

Function of automatically restoring redundancy of data whose redundancy was reduced due to a drive failure or storage node failure.

#### **Rebuild capacity**

Capacity in a storage pool secured for Data rebuild at the time of drive failure.

#### **Representative storage node**

A storage node that is used to configure a storage cluster in the setup procedure for the bare metal model. This node is different from a cluster master node (primary).

#### **S-VOL**

The copy destination volume.

#### **scale out**

A method of increasing the number of CPUs, memory capacity, and the number of drives by adding storage nodes to improve system performance and capacity.

#### **scope**

The range of resources that users can operate. A scope is set for a user group. A scope for a user is determined according to the user group to which the user belongs.

#### **snapshot volume**

Volume that is either a P-VOL, S-VOL, or P/S-VOL.

#### **spare node**

Standby storage node used for the spare node function.

#### **spare node function**

Function to allow restoration of redundancy by performing spare node switchover. Spare node switchover from a faulty storage node to a storage node that is registered as a standby storage node in the storage cluster is performed when the faulty storage node cannot be restored by the auto-recovery function.

#### **storage cluster**

A virtual storage system built from multiple storage nodes.

#### **storage controller**

Part of Virtual Storage Software block processes that manage storage node capacities and volumes.

#### **storage controller relocation**

Function of optimizing the number of the storage controllers of each storage node when the number of the storage controllers becomes unbalanced among storage nodes due to storage node addition or removal.

#### **storage node**

Physical server to which the CPU, memory, and drives that comprise Virtual Storage Software block are assigned. Alternatively, this term refers to a process group of Virtual Storage Software block software running on storage nodes.

#### **storage node addition**

A process of adding a storage node to a storage cluster.

#### **Storage node auto-recovery**

Function to execute self-diagnosis and self-recovery by a storage node to recover the storage node from server failures due to software factors (firmware, driver, and so on) or due to temporary network problems between storage nodes.

#### **Storage node maintenance blocking**

Process of separating a storage node from a storage cluster temporarily and placing the storage node in a status that allows for part replacement or other maintenance.

#### **Storage node maintenance recovery**

Process of returning a storage node to the available status again after it was blocked by manual operation or due to a failure.

#### **storage node removal**

A process of removing a storage node from a storage cluster.

#### **storage node replacement**

A functionality or process that manually recovers a blocked storage node.

Replace the following to recover the blocked storage node.

(Virtual machine) Storage node VM

(Bare metal) Physical node

#### **storage pool**

Logical user data storage area that combines multiple drives.

#### **storage software**

The Virtual Storage Software block software that realizes a storage cluster.

#### **system administrator**

Administrator who manages the entire system.

#### **target**

An endpoint on the storage cluster side when accessing a volume from a compute node.

#### **temporary volume capacity**

Total capacity of volumes created temporarily by Data migration and Capacity balance.

#### **thin provisioning**

Method of creating a virtual storage in which the minimum required capacity is initially secured, and then expanded as required.

#### **virtual machine (VM)**

Virtual machine.

#### **virtual private storage**

Virtual storage logically divided from a storage cluster in a multi-tenancy configuration.

#### **volume**

A logical device that mounts on a compute node to read or write user data.

#### **volume migration**

Moving volumes (existing on a storage node to be removed) to another storage node.

#### **volume path**

Connection information between a compute node and a volume. One of the setting information necessary for using a volume from a compute node.

#### **VPS**

Acronym for Virtual Private Storage. See *virtual private storage* in the Glossary.

#### **VPS administrator**

Administrator who manages a virtual private storage (VPS) in a multi-tenancy configuration.

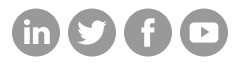

### **Hitachi Vantara**

Corporate Headquarters 2535 Augustine Drive Santa Clara, CA 95054 USA HitachiVantara.com/contact